**NEWS AND UPDATES** 

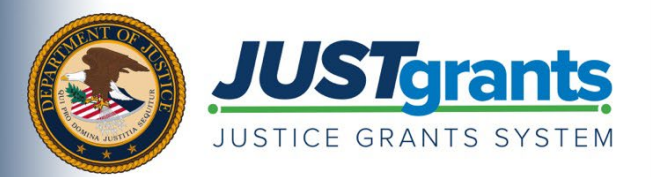

*This e-newsletter provides updates, information and resources to assist DOJ award applicants, recipients and other stakeholders in using JustGrants, DOJ's grants management system, and ASAP, the U.S. Department of the Treasury's payment management system.* 

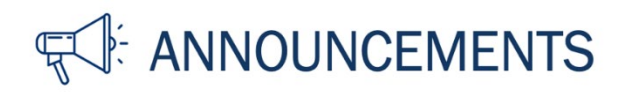

## **JustGrants Account Management and Security Policy Reminder**

Be proactive by logging into your JustGrants account at least once every 90 days. The Department of Justice (DOJ) IT Security policy requires that all JustGrants user accounts be disabled after 90 days of inactivity. To maintain the security of JustGrants and its users, the DOJ IT Security policy requires all users to log in and change their password every 90 days. If a user fails to log in for more than 90 days, the account will be disabled.

## **If my account has been disabled how do I reactivate my account?**

- 1. Contact the [JustGrants service desk](https://justicegrants.usdoj.gov/user-support#user-tech-support) to first reactivate your account.
- 2. The service desk will then send you an email to initiate your password reset.

## **Role Assignments in JustGrants**

As a reminder, only the Entity Administrator [can assign appropriate roles](https://justicegrants.usdoj.gov/sites/g/files/xyckuh296/files/media/document/user-roles-matrix.pdf) to all users from your organization in JustGrants. It is critical that those users who have the Entity Administrator role ensure they have an active JustGrants account. An active Entity Administrator is critical for timely application submission and management of awards. An entity will not be able to apply for DOJ funding opportunities if an Entity Administrator's account is disabled due to inactivity.

## **Helpful Tip: How to reset your password**

You can [reset your password](https://justicegrants.usdoj.gov/sites/g/files/xyckuh296/files/media/document/diamd-faqs.pdf#reset-password) at any time if it has been less than 90 days since your last log in and your account is currently active. Log in and update your password frequently to ensure your account remains active.

View the [DIAMD Frequently Asked Questions \(FAQs\)](https://justicegrants.usdoj.gov/sites/g/files/xyckuh296/files/media/document/diamd-faqs.pdf) for step-by-step instructions to resolve some of the most common user support questions.

**[JustGrants Login](https://diamd-auth.usdoj.gov/)**

Do you know someone else who could use this information? They can subscribe to email updates regarding JustGrants at

[https://public.govdelivery.com/accounts/USDOJOJP/subscriber/new?topic\\_id=USDOJOJP\\_586.](https://public.govdelivery.com/accounts/USDOJOJP/subscriber/new?topic_id=USDOJOJP_586)

You received this email because you are a current or previous grantee or applicant of one or more of the Department of Justice grant making components. Share [this link](https://public.govdelivery.com/accounts/USDOJOJP/subscriber/new?topic_id=USDOJOJP_586) with your colleagues and encourage them to sign up to receive future updates from Justice Grants.

To manage your subscriptions, login to your [Subscriber Preferences page.](https://public.govdelivery.com/accounts/USDOJOJP/subscriber/new?preferences=true%23tab1)

GovDelivery is providing this service on behalf of the Department of Justice and may not use your subscription information for any other purposes. For more information, review the [Department of Justice Privacy Policy](https://www.justice.gov/doj/privacy-policy) and the [GovDelivery Privacy Policy.](https://granicus.com/privacy-policy/)